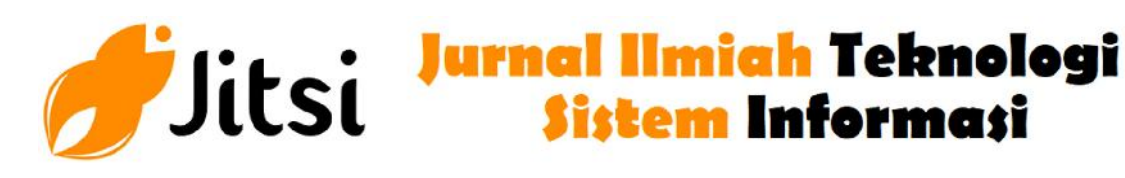

 **http://jurnal-itsi.org ISSN 2722-4619 (Print) ISSN 2722-4600 (Online)**

# MRAPAT Untuk Sistem Manajemen Ruanga Rapat, Absensi, dan Notulen di PT PLN Unit Wilayah Sumbar

Afdal# , Hidra Amnur#

 *# Jurusan Teknologi Informasi, Politeknik Negeri Padang, Limau Manis, Padang, 25164, Indonesia E-mail: my4fdal@gmail,com, hidraamnur@gmail.com* 

Mrapat is a system that can manage space, attendance, and minutes of meetings, providing communication between the field secretary and facility administration in the framework of the meeting room to make it more efficient in the time of confirmation of the selection of the schedule and the same room avoiding conflicts with usage schedules and meeting rooms, providing ease in providing information related to schedules and meeting rooms, avoiding occurring in meetings related to the transfer of meeting rooms, this system also provides assistance for attendees, minimizes paper usage, then minimizes fraud when taking attendance, and for minutes also facilitates making notes and facilitate meeting conclusions on meeting participants. This system is implemented in the West Sumatra Regional PT PLN Unit with website technology applications and android applications, each of which is made with PHP programming Laravel and Android Studio programming JAVA.

# **A B S T R A K**

Mrapat merupakan sistem yang dapat memanajemen ruang, absensi, dan notulen dalam rapat, memberikan kemudahan komunikasi antara sekretaris bidang dengan administrasi fasilitas dalam pemesanan ruang rapat sehingga dapat lebih efesien dalam waktu konfirmasi terapat ruang rapat yang di butuhkan sekretaris bidang, dalam pemesanan ruang rapat dapat menghindari terjadi pemilihan jadwal dan ruang yang sama sehingga menghindari bentrok terhadap pemakaian jadwal dan ruang rapat, memberikan kemudahan dalam pemberian informasi terkait jadwal dan ruangan rapat, menghindari terjadi penundaan rapat akibat pemindahan rungan rapat, pada sistem ini juga memberikan kemudahan bagi karyawan peserta rapat dalam melakukan pengambilan absensi, meminimalisir pemakaian kertas serta meminimalisir kecurangan saat pengambilan absensi, serta untuk notulen juga dimudahkan dalam membuat dan membagikan kesimpulan rapat pada peserta rapat. Sistem ini di implementasi di PT PLN Unit Wilayah Sumbar dengan pemanfaatan teknologi website dan aplikasi android yang masing - masingnya dibuat dengan Laravel pemograman PHP serta Android Studio pemograman JAVA.

# **ABSTRACTS** KATA KUNCI

*Manajemen Ruangan Rapat, Aplikasi Absensi, Website Manajemen Ruangan, Website Manajemen Notulen, Laravel, Android,,* 

# **1. PENDAHULUAN**

Seiring pertumbuhan bisnis perusahaan, maka PT. PLN (Persero) Unit Induk Wilayah Sumbar, memerlukan dukungan infrastruktur kantor untuk membantu kegiatan organisasi. Salah satu di antaranya adalah pengelolaan ruang rapat, absensi, dan notulen rapat

Saat ini informasi ketersediaan ruang rapat dilakukan secara manual dengan menghubungi pihak pengelola gedung melalui telepon, pengambilan absensi rapat juga dilakukan manual dengan kertas, dan penulisan serta pembagian hasil rapat masih dilakukan secara manual oleh karyawan. Proses ini sangat tidak efektif, karena untuk ruang rapat sendiri perlu pengecekan dan konfirmasi memerlukan waktu yang relatif lebih lama, ketika adum fasilitas melakukan pemindahan ruangan dapat mengakibatkan terjadinya bentrok dengan jadwal lain serta menyebabkan agenda menjadi tertunda, kemudian untuk karyawan sendiri tidak mengetahui jadwal ketersediaan ruang rapat, sedangkan untuk absensi rapat dalam prosesnya memerlukan waktu untuk penandatanganan absensi, kemudian untuk data absensi yang di dapat perlu penginputan kembali oleh sekretaris bidang kedalam komputer, memberikan pengerjaan dua kali sehinga tidak efektif belum lagi ada kecurangan dalam pengambilan absensi dan menghabiskan kertas, pada notulen memberikan pengerjaan dua kali sehingga tidak efektif untuk hasil rapat harus di salin kembali kedalam email atau aplikasi office word untuk di bagikan ke semua peserta rapat. Dengan jumlah ruang rapat yang terbatas dan tingginya tingkat kebutuhan akan ruang rapat, informasi ruang rapat, efesien absensi, meminimalisir kecurangan absensi dan pendataan absen secara elektonik serta efesien notulen, maka pengelolaan ruang rapat, pengambilan absensi, dan notulen rapat memerlukan dukungan suatu aplikasi yang baik.

Sistem MRapat ini dimaksudkan untuk membantu pengelolaan ruang ,absensi, dan notulen rapat lebih efisien. Melalui aplikasi ini, maka informasi ketersediaan ruang, absensi rapat, dan notulen dapat dimanajemen dengan baik, secara online dan real time. Reservasi ruangan, absensi, dan notulen dapat dilakukan dengan lebih mudah tanpa harus melakukan proses yang memakan waktu. Di sisi lain, pihak pengelola atau adum fasilitas dan sekretaris bidang akan lebih mudah memonitor pemakaian ruang, absensi karyawan, dan notulen rapat. Secara keseluruhan aplikasi ini bertujuan memanajemen ruangan rapat, absensi karyawan, dan notulen dalam rapat.

Sistem MRapat menghubungkan sekretaris bidang ( pemesan ruang rapat ) dan adum fasilitas ( penyedia fasilitas rapat ) untuk pemesanan ruang rapat dan memanajemen ruang rapat, memberikan kemudahan notulen dalam penginputan hasil rapat dan pembagian hasi rapat, serta memberikan kemudahan dan minimalisir kecurangan dalam pengambilan absen pada karyawan ( peserta rapat ). Dalam pemesan sekretaris tedapat informasi terkait kebutuhan waktu dan ruang rapat, permohonan rapat, menampilkan QRCode absensi pengajuan rapat, informasi kesimpulan rapat, dan informasi kehadiran rapat. Dalam persetujuan adum fasilitas terdapat informasi persetujuan rapat, penambahan ruanga rapat, penambahan fasilitas rapat, dan penambahan sekretaris bidang. Dalam notulen terdapat penginputan hasil rapat dan pembagian hasi rapat. Dalam peserta rapat terdapat list rapat yang di ikuti dan pengambilan absensi rapat lewat scann QRCode.

Pada Sistem MRapat dibutuhkan dua aplikasi yang mendukungnya antara lain adalah aplikasi website yang dibuat dengan framework laravel bahasa pemograman PHP dan aplikasi android yang dibuat dengan android studio bahasa pemograman JAVA. Aplikasi website di sini bertugas sebagai sebagai memanajemen ruang rapat, notulen, dan penghubung sekretaris bidan dan adum fasilitas dalam pemesanan ruang rapat, sedangkan aplikasi android bertugas sebagai pengambilan absensi peserta rapat dengan melakukan scann QRCode. Lavarel adalah kerangka pengembangan web MVC yang dirancang untuk meningkatkan kualitas perangkat lunak dengan mengurangi biaya pengembangan dan perbaikan dan peningkatan produktivitas tenaga kerja dengan sintaks bersih dan fungsional yang dapat mengurangi banyak waktu untuk pengodingan [1], kerangka kerja ini dengan bahasa pemograman PHP yang selalu di perbarui, sebagai Lavarel membutuhkan PHP versi 5.3 atau di atas, Laravel ini merupakan kerangka kerja PHP yang berfokus pada kesederhanaan dan fleksibilitas dalam desain [2]. Kemudian Android Studio merupakan IDE yang dapat digunakan untuk pengembangan aplikasi Android yang dikembangkan oleh Google. Android Studio merupakan pengembangan dari Eclipse IDE, dan didasarkan pada populer Java IDE, IntelliJ IDEA untuk mengatakan. Android Studio menggantikan Eclipse di masa depan sebagai IDE resmi untuk mengembangkan aplikasi Android. Sebagai pengembangan Android Studio memiliki banyak fitur baru dibandingkan dengan Eclipse IDE. Tidak seperti menggunakan ADT Eclipse, Android Studio Gradle untuk membantu lingkungan konstruksi [3]. Demikian berapa teknologi yang peneliti gunakan dalam pembuatan sistem MRapat ini.

### **2. METODOLOGI PENELITIAN**

Pada pembuatan sistem MRapat membutuhkan metode pengumpulan data, analisis, dan perancangan

*2.1. Pengumpulan data* 

Pembuatan sistem MRapat membutuhkan data seperti ruangan rapat, fasilitas rapat, pengawai perusahaan, permohonan rapat, peserta rapat, dan ponsel key. untuk data yang di butuhkan seperti ruangan rapat, fasilitas rapat, dan pengawai didapat dari perusahaan PT PLN, namun diantara data yang diberikan ada juga data yang perlu di tambahkan dalam sistem, contohnya data permohonan rapat dan data peserta rapat yang di inputkan pada website oleh pemohon rapat sekretaris bidang, untuk data ruangan rapat, fasilitas rapat, dan akun sekretaris bidang di inputkan lewat website adum fasilitas dan untuk data ponsel key yang berupa karakter unik dari android di inputkan dari aplikasi absensi rapat.

#### *2.2. Analisis sistem yang sedang berjalan*

Pada saat sebelumnya pemesanan ruang rapat dilakukan secara manual. Pada pemesanan ruangan rapat ada dua orang yang terlibat yaitu sekretaris bidang sebagai pemohon meminta ruangan rapat dengan adum sebagai pengolahan gedung dan fasilitas, permohonan ruang dan fasilitas rapat oleh sekretaris bidang dengan menghubungi pihak adum melalui telepon, kemudian dilanjutkan dengan adum melakukan pengecekan jadwal rapat dan fasilitas yang dibutuhkan, kemudian adum megkonfirmasi ketersediaan ruang dan fasilitas rapat pada sekretaris bidang apabila ruang dan fasilitas tersendiri maka waktu, ruangan, dan fasilitas rapat akan di catan tapi apabila ruang rapat dan waktu tidak tersendiri maka adum akan menyarankan ruangan dan waktu yang lain, kemudian mencatat ruangan, fasilitas, dan waktu rapat. Pengambilan absensi untuk rapat dilakukan secara manual, pada saat ruangan rapat dan waktu rapat telah disetujui adum, kemudian pada rapat yang di perlukan adalah pengambilan absensi dari peserta rapat, untuk pengambilan absen dilakukan secara manual pada kertas, untuk absensi selanjutnya dimasukan kedalam sistem pendataan kehadiran karyawan peserta rapat. Pada saat rapat berlangsung dibutuhkan notulen untuk mencatat hasil dari rapat dan hasil kesimpulan rapat akan di bagikan ke seluruh peserta rapat.

# *2.3. Analisis kebutuhan*

Pada pembuatan aplikasi ini terdapat dua kebutuhan dalam analisis sistem yaitu :

a. Kebutuhan Fungsional

Berisi proses-proses apa saja atau layanan apa saja yang harus disediakan oleh sistem. pada sistem MRapat ini beberapa proses dan layanan yaitu :

- a. sekretaris bidang dapat mengajukan permohonan rapat
- b. sekretaris menvalidasi waktu dan ruangan rapat yang telah terpakai, sebelum pemohon dikirim ke adum fasilitas ( penyedia fasilitas )
- c. sekretaris bidang menampilkan permohonan rapat yang telah di setujui adum fasilitas ( penyedia fasilitas )
- d. sekretaris bidang menampilkan dan meghasilkan laporan serta qrcode absensi rapat setelah permohonan rapat di setujui
- e. mengaktifkan dan menonaktifkan status baca tulis hasil kesimpulan rapat notulen
- f. menampilkan dan laporan kehadiran peserta rapat
- g. adum fasilitas dapat menyetujui permohonan rapat dari sekretaris bidang, mengirimkan pesan persetujuan pada sekretaris bidang, mengirimkan email undangan rapat ke seluruh peserta dan mengirimkan *username* dan *password* notulen untuk mencatat kesimpulan rapat
- h. akun adum fasilitas dapat memindahkan ruang rapat permohonan rapat sebelum dilakukan persetujuan rapat
- i. adum fasilitas dapat mengembalikan status persetujuan rapat ke status belum disetujui jika dikehendaki adum fasilitas, mengirimkan pesan pembatalan ke sekretaris bidang, mengirimkan email pembatalan undangan rapat keseluruh peserta, dan mengirimkan pembatalan aksess akun notulen untuk notulen
- j. adum fasilitas melihat informasi deskripsi pengajuan permohonan rapat dari sekretaris bidang
- k. adum fasilitas memasukan data ruangan rapat dan kapasitas ruangan rapat
- l. adum fasilitas memasukan data fasilitas rapat
- m. adum fasilitas membuat akun sekretaris bidang akun notulen mebuat hasil kesimpulan rapat, melakukan penyimpanan hasil rapat, dan dapat mempublish hasil keseluruhan peserta rapa lewat email
- n. untuk akun sekretaris dan adum fasilitas meyediakan login, logout, reset password, dan edit profile
- o. Website untuk akun notulen menyediakan login dan logout
- p. Aplikasi android peserta rapat melihat list rapat yang di ikuti dan dapat mengambil absensi lewat QRCode dari hasil permohonan rapat sekretaris bidang
- q. Aplikasi android mencatat android id dari semua peserta rapat sehingga tidak dapat melakukan kecurangan dalam pengambilan absen
- r. Aplikasi android tersendiri login, reset password, dan melihat profile
- b. Kebutuhan Nonfungsional
	- Berisikan batasan layanan atau fungsi yang ditawarkan sistem seperti :
	- a. Website akun sekretaris bidang berjalan pada browser
	- b. Pembuatan akun sekretaris dibuat oleh website akun adum fasilitas
	- c. Website MRapat tidak menyediakan fitur pengambil absensi rapat
	- d. Web dan aplikasi MRapat di Implementasi pada PT PLN (Persero) Unit Induk Wilayah Sumbar
	- e. Aplikasi android tidak memiliki logout
	- f. Aplikasi android hanya dapat berjalan di sistem operasi Android
- *2.4. Perancangan sistem*

Perancangan sistem merupakan merancang atau men-desain sebuah sistem yang baik, dimana isinya adalah langkah-langkah operasi dalam proses pengolahan data dan prosedur untuk mendukung operasi sistem. Ada beberapa bagian perancangan sistem yaitu :

# a. Perancangan Database.

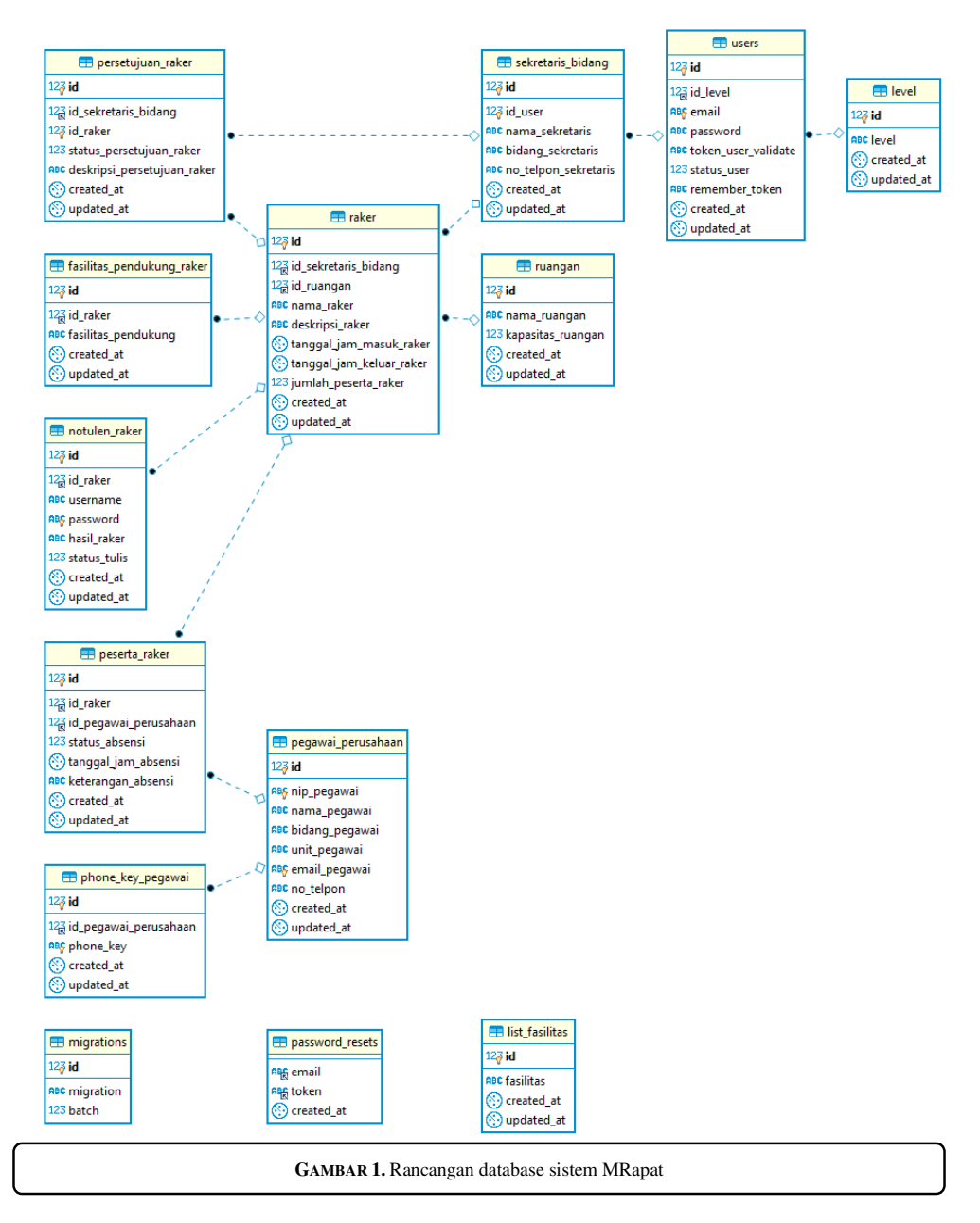

Terkait data untuk sistem MRapat terbagi menjadi beberapa kelompok untuk mempermudah dalam pembuatan sistem. Data ruangan rapat, fasilitas rapat, pegawai perusahaan, permohonan rapat, peserta rapat, dan ponsel key ini merupakan kelompok data utama dalam pembuatan aplikasi MRapat, dapat di inisialkan data permohonan rapat pada database terletak pada table raker, fasilitas rapat pada table fasilitas\_pendukung\_raker, pegawai perusahaan pada table pegawai\_perusahaan, ruang rapat pada pada table ruangan, peserta rapat pada table peserta raker, dan ponsel key pada table phone\_key\_pegawai. Selai table data pokok ada juga sebagai data pelengkap diantaranya iyalah table persetujuan\_rapat untuk persetujuan rapat, sekretaris\_bidang untuk data akun sekretaris, user untuk auth, level untuk tingkatan login, notulen raker untuk hasil rapat serta penyimpanan user login dari notulen, peserta\_raker untuk pengambilan absensi karyawan berdasarkan rapat yang sedang di ikuti, dan list\_fasilitas merupakan data dummy fasilitas

b. Perancangan proses permohonan ruang rapat sekretaris bidang

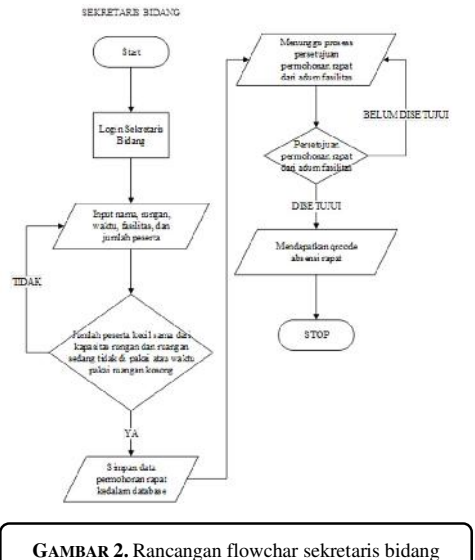

Sekretaris bidang login, untuk permohonan rapat sekretaris di mintak untuk menginputkan nama, ruangan, waktu, fasilitas, dan jumlah peserta, sistem melakukan validasi terhadap inputan tersebut mengecek apakah jumlah peserta kurang dari kampasitas ruangan, apakah ruangan sedang tidak dipakai pada waktu yang telah di inputkan, jika semua persaratan terpenuhi selanjutnya proses menunggu data permohonan dicek oleh adum, jika permohonan belum di setujui status proses akan selalu menunggu, dan apabila disetujui adum maka sekretaris bidang mendapatkan qrcode untuk absensi rapatnya.

c. Perancangan proses persetujuan permohonan ruang rapat adum fasilitas

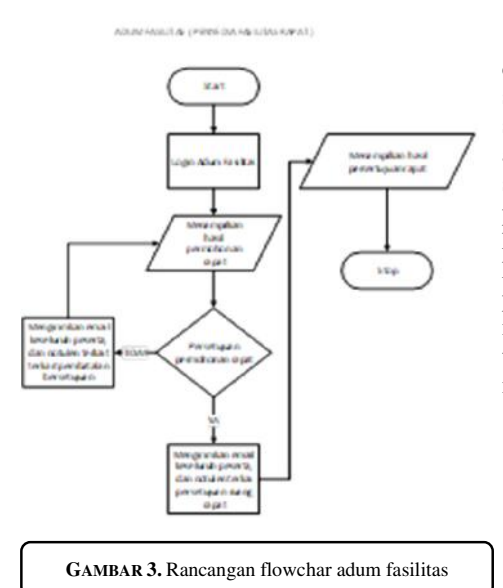

Adum fasilitas login terlebidahulu, kemudian ditampilkan data terkait permohonan rapat sekretaris bidang, adum fasilitas dapat mengubah status persetujuan rapat untuk menyetujui rapat, jika adum fasilitas telah menyetujui permohonan rapat sebemunya dan melakukan perubahan status persetujuan maka sistem akan mengirimkan email keseluruh peserta dan notulen selanjutnya sistem kembali menampilkan permohonan rapat, jika permohonan rapat di setujui maka sistem akan mengirim email keseluruh peserta dan notulen terkait persetujuan rapat kemudahan sistem menampilkan data rapat yang telah di setujui

d. Perancangan proses notulen

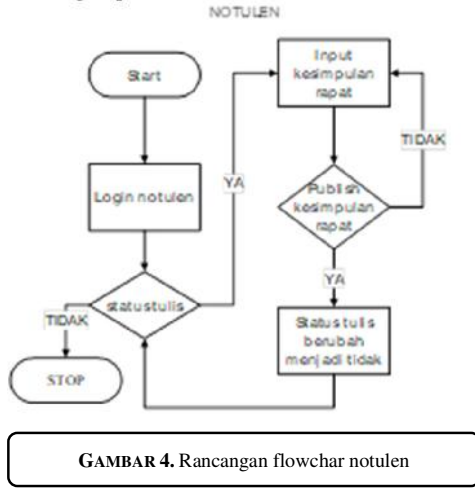

Notulen login terlebih dahulu, sistem cek status tulis dari hasil rapat tersebut, jika status tulisnya TIDAK maka alur proses akan berhenti, jika status tulis YA maka notulen dapat menginputkan hasil rapat, notulen di minta mempublish hasil rapatnya, apabila notulen tidak mempublish maka notulen masih bisa mengedit hasil rapat, tapi jika notulen telah melakukan publish terhadap hasil rapat maka notulen tidak akan bisan menginputkan hasil rapat lagi, kemudian prosess selesai

*Jurnal Ilmiah Teknologi Sistem Informasi,* Volume 1 No 2, Juni 2020 Hal 43-52

e. Perancangan proses login dan list rapat aplikasi android

Android menginputkan android id, kemudia android id tersebut diperiksa di database apakah ada nip dengan android id tersebut, jika tidak ada android id akan dijadikan phone key dari nip tersebut, jika android id tersedia, maka api akan memberika response list rapat yang harus di hadiri peserta rapat dengan nip yang berkaitan dengan android

f. Perancangan proses pengambilan absensi aplikasi android

Android diminta untuk menginputkan id rapat qrcode, id rapat list, dan input android id, kemudia data akan di validasi berdasarka pengecekan android id memiliki nip didatabase, id rapat qr code sama dengan id rapat android, dan id rapat qrcode memiliki peserta rapat dengan nip yang berkaitan dengan android id, jika semu telah terpenuhi, sistem melakukan validasi cek absensi dari peserta rapat jika belum absensi akan melakukan validasi lagi jika waktu absen kurang dari absen rapat jika tidak status absen menjadi tidak tepat waktu, jika ya status absen menjadi tepat waktu kemudian sistem akan menampilkan data absensi rapat peserta, tetapi jika peserta telah absen data absensi rapat peserta akan langsung di tampilkan

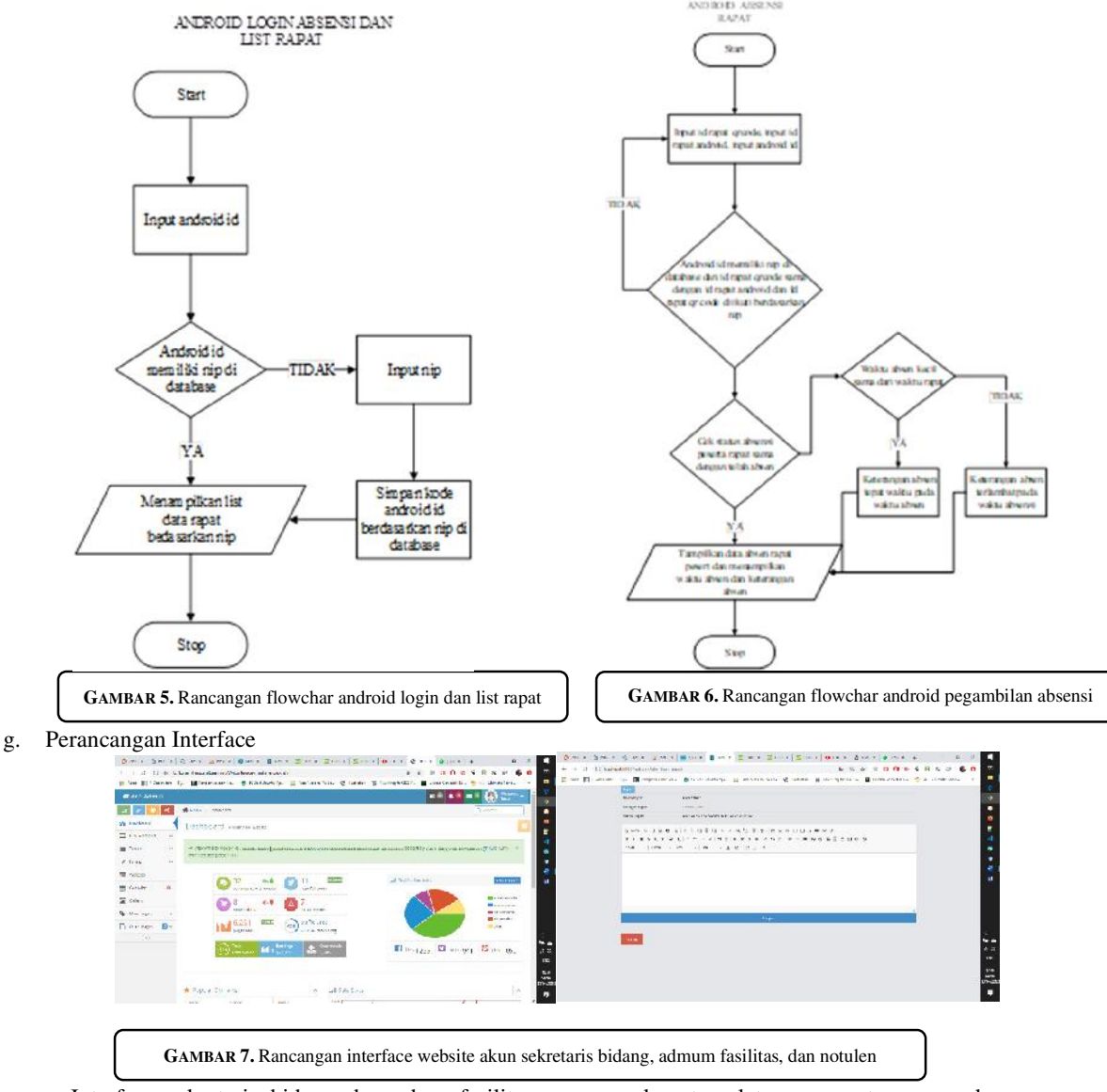

Interface sekretaris bidang dan adum fasilitas menggunakan template ace master merupakan template admin panel yang telah jadi sehingga nantinya dalam panel sekretaris bidang dan adum fasilitas hanya berkerja pada aside dan content saja, pada template tersebut hanya perlu mengubah header, aside, dan kontentnya. Sedangkan untuk web panel notulen itu hanya diberikan inputan hasil rapat saja beserta dua tombol masing – masing untuk simpan untuk meyimpan ke database dan publish untuk mengirim hasil rapat ke seluruh peserta rapat

Pada aplikasi android di awali dengan tampilan splashcreen, kemudian menuju list rapat, pada masing - masing list dapat di tekan untuk menuju halaman pengambilan absensi lewat QRCode, selanjutnya setelah pengambilan absensi telah selesai maka akan menampilkan informasi dari pengambil absensi lalu menuju ke list rapat kembali

# **3. HASIL DAN PEMBAHASAN**

Website akun sekretaris bidang, adum fasilitas, notulen, dan aplikasi android dapat menjalankan alur sistem yang telah di rencanakan. Sekretaris bidang dapat mengajukan permohonan ruang rapat, menampilkan qrcode absensi rapat, perizinan baca tulis notulen terhadap hasil rapat, laporan hasil dan absensi rapat. Adum fasilitas dapat menyetujui, membatalkan persetujuan, memindahkan ruangan permohonan rapat, menginputkan fasilitas rapat, menginputkan ruangan rapat, dan membuat akun sekretaris bidang. Notulen dapat membuat dan mengirimkan kesimpulan rapat keseluruhan peserta rapat lewat email. Aplikasi android telah dapat menampilkan list rapat, melakukan pengambilan absensi, dan menampilkan informasi peserta rapat. Sistem telah dapat digunakan dengan baik, di bawah ini penjelasan dari alur sistem dan hasil yang telah selesai :

a. Adum fasilitas menginputkan ruangan rapat

Disini adum fasilitas menginputkan data master ruangan yang dapat tersendiri pada saat sekretaris bidang membuat permohonan rapat, dengan mengisikan from nama ruangan dan kasasitas ruangan untuk menambahkan ruangan baru kemudian untuk menghapus ruangan di sediakan tombol dengan tanda silang

b. Adum fasilitas menginputkan fasilitas rapat

 Disini adum fasilitas dapat menambahkan beberapa fasilitas yang dapat di sediakan pada saat sekretaris bidang membuat permohonan rapat, dengan mengisikan form fasilitas rapat dan menekan tombol tambahkan dapat menambahkan fasilitas baru

c. Adum fasilitas menampilkan dan membuat akun sekretaris bidang

Disini adum fasilitas dapat melihat sekretaris bidang mana saja yang dapat menginputkan hasil rapat, tersendiri nama, email, dan bidang dari sekretaris bidang. Pada halaman ini dapat mengedit dan menghapus akun sekretaris bidang.

Kemudian adum fasilitas dapat menambahkan akun sekretaris bidang dengan megisikan beberapa form seperti bidang, nama, email, dan juga password kemudian simpan telah dapat mengaktifkan akun sekretaris bidang untuk dapak membuat permohonan rapat

d. Sekretaris bidang membuat dan menampilkan permohonan rapat

Disini sekretaris bidang di minta untuk menginputkan nama rapat, waktu mulai rapat, waktu selesai rapat, deskripsi rapat, memilih ruangan rapat, memasukan jumlah peserta, memilik karyawan, memilih fasilitas rapat, dan memilih notulen, Ketika telah selesai ketikan simpan untuk menyimpan data absensi, seperti berikut.

Pada bagian option ada pilihan edit, hapus, dan mengajukan permohonan rapat, untuk permohonan yang belum di setujui pada coloms persetujuan akan berwarna kuning dan apabila telah di setujui akan berubah menjadi warna hijau. Apabila telah di setujui oleh adum maka sekretaris bidang dapat klik bagian icon print untuk menampilkan qrcode sebagai berikut.

e. Adum fasilitas menampilkan list dan detail perhomonan rapat, menyetujui permohonan rapat, mengirim undangan rapat ke seluruh peserta rapat, dan mengirimkan akun notulen

 Terdapat dua table yaitu table menunggu persetujuan pada permohonan rapat yang belum di setujui dan table telah di setujui pada permohonan rapat yang telah di setujui adum fasilitas, untuk persetujuan permohonan rapat maka klik tombol persetujuan, dan untuk membatalkan persetujuan klik tombol edit persetujuan. Pada masing - masing table menampilkan data nama rapat, ruang, waktu mulai dan selesai rapat, serta jumlah peserta rapat.

Terdapat detail informasi dari permohonan rapat diantaranya adalah informasi ruang rapat, waktu mulai dan selesai rapat, informasi nama sekretaris bidang yang mengajukan, informasi fasilitas rapat yang akan di sediakan saat rapat berlangsung, kemudian jumlah peserta beserta nama - nama peserta yang mengikuti rapat tersebut, selajutnya ada perpindahan ruangan jika di kehendaki adum fasilitas

Terdapat email undangan rapat yang di kirim kesemua peserta rapat, informasi diantaranya sebagai berikut ruangan rapat, waktu mulai dan selesai rapat, jumlah peserta dan deskripsi rapat

Terdapat email pemberian akun notulen berupa username dan password untuk login notulen dan beberapa informasi terkai rapat berupa ruangan rapat, waktu mulai dan selesai rapat, jumlah peserta dan deskripsi rapat

f. Sekretaris bidang menampilkan hasil persetujuan rapat dan QRCode untuk absensi

 Disini terdapat tombol dengan icon printer yang dapat menampilkan dan memprint qrcode absensi yang berfungsi sebagai pengambilan absensi dengan menggunakan aplikasi android, berikut merupakan hasil qrcode absensi

g. Aplikasi android login peserta rapat

Disini merupan prosess untuk masuk kedalam list dari rapat yang di ikuti peserta, tujuan login disini sebagai inisialisai pencocokan antara nip pengawai dan android id, sehingga nantinya aplikasi absensi dapat meminimalisir kecurangan saat mengambil absensi.

h. Aplikasi menampilkan list rapat, mengambil absensi, dan informasi absensi rapat

Disini aplikasi dapat menampilkan hasil rapat yang sedang di ikuti oleh pegawai, ada berapa informasi yang di dapat disini yaitu judul rapat, waktu mulai dan selesai rapat, dan status absensi rapat. Tampilan selanjutnya berupa kamera scann QRCode absensi dengan garis tengah sebagai keakurataan pada saat pengambil absensi rapat. Setelah berhasil melakukan scann QRCode aplikasi menampilkan hasil absensi rapat, beberapa informasi yang diberikan berupa nama rapat, waktu absensi rapat, dan status absensi rapat i. Sekretaris bidang menampilkan laporan hasil absensi rapat

Beberapa list rapat yang berkaitan dengan absensi peserta rapat dapat di tampilan, untuk menampilkan hasil dari absensi perserta dari masing - masing rapat dapat di tekan tombol dengan icon print. Selanjutnya setelah absensi rapat di ambil oleh peserta dari aplikasi android maka sekretaris bidang dapat menampilkan waktu absensi dan keterangan absensi karyawan, hasil dari absensi berupa laporan yang langsung dapat di print, beberapa informasi di dalamnya merupakan keterangan rapat dan absensi peserta rapat

j. Notulen membuat dan mengirimkan kesimpulan rapat keseluruh peserta rapat

 Disini terdapat textarea yang dingunakan untuk menginputkan hasil rapat, bebepat tool untuk pengeditan text telah tersedia untuk kemudahan notulen dalam menginputkan hasil rapat, untuk melakukan penyimpanan hasil rapat tekan button simpan sedangkan untunk mengirim hasil rapat keseluruh karyawan tekan button publish, button publish hanya dapat di tekan satu kali, tetika sudah di tekan hasil di kirim kesemua peserta rapat, dan notulen tidak bisa lagi megedit hasil rapat.

k. Sekretaris bidang mampilkan hasil kesimpulan rapat serta mengaktifkan dan menonaktifkan notulen

 Beberapa list rapat yang berkaitan dengan kesimpulan rapat dapat ditampilkan, pada table kesimpulan rapat terdapat tombol dengan icon print untuk menampilkan hasil rapat. Pada table kesimpulan rapat ini terdapat field status tulis notulen, merupakan select option yang dapat mengaktifkan dan menonaktifkan akun notulen. Selanjutnya terapat informasi terkait rapat dan hasil dari kesimpulan rapat yang telah dibuat oleh notulen

l. Hasil kesimpulan rapat di kirim keseluruh email peserta rapat

Setelah notulen melakukan publis kesimpulan rapat hasil rapat akan dibagikan keseluruh peserta rapat melalui email, beberapa informasi yang diberikan seperti keterangan rapat dan hasil rapat yang di tulis notulen

m. Salah satu hasil codingan PHP

 Disini peneliti melakukan kodingan terhadap sistem MRapat pada bagian website akun sekretaris bidang, adum fasilitas, dan notulen. Codingan bahasa pemograman PHP. Pada app\Http\Controller\Base\ AuthController.php tambahkan sebagai berikut

Program 1 Controller.php

```
use Illuminate\Support\Str; 
use Illuminate\Http\Request; 
use App\Http\Controllers\Controller; 
use Illuminate\Support\Facades\Auth; 
use Illuminate\Foundation\Auth\AuthenticatesUsers; 
class AuthController extends Controller 
{ 
     use AuthenticatesUsers; 
     public function __construct(){ 
         $this->middleware('auth:admin')->only([ 
              'logout' 
         ]); 
 } 
     public function showLoginForm() 
 { 
         return view('auth.login'); 
 } 
     public function username() 
 { 
         return 'username'; 
     }
```

```
 protected function guard() 
 { 
         return Auth::guard('admin'); 
 } 
    protected function authenticated(Request $request, $user) 
    { 
         $user->remember_token = Str::random(60) ; 
         $user->save(); 
    } 
    public function redirectPath() 
 { 
         if (method_exists($this, 'redirectTo')) { 
             return $this->redirectTo(); 
 } 
         return property_exists($this, 'redirectTo') ? $this->redirectTo : '/home'; 
    }
```
n. Salah satu hasil codingan JAVA dengan Android Studio

 Disini peneliti melakukan kodingan terhadap sistem MRapat pada bagian aplikasi android dengan menggunkan text editor Android Studio, pada gambar peneliti sedang melakukan kodingan pada login peserta rapat pada aplikasi android. AbsenActivity, kemudian pada activity\_absensi tambahkan satu button untuk pengambilan absen, dan beberapa textview untuk menampilkan informasi absen seperti nip, nama acara, waktu acara, waktu absen, status absen, dan keterangan absen pada AbsenActivity.java tambahkan sebagai berikut untuk menambahkan qrcode :

Program 2 QR Code

}

```
private IntentIntegrator qrScan ; 
@Override 
protected void onCreate(Bundle savedInstanceState) { 
 super.onCreate(savedInstanceState); 
 setContentView(R.layout.activity_absensi); 
 NIP = getIntent().getSerializableExtra(VALUE_IMEI_PEGAWAI).toString(); 
 nip = findViewById(R.id.txt_nip_kamu); 
 nmAcara = findViewById(R.id.txt_nama_acara); 
waktuAcara = findViewById(R.id.txt waktu acara);
 deskAbsensi = findViewById(R.id.txt_desk_absensi);
 statusAbsensi = findViewById(R.id.txt_status_absensi); 
 btn_absen = findViewById(R.id.btn_absen); 
 waktuAbsensi = findViewById(R.id.txt_waktu_absensi); 
 qrScan = new IntentIntegrator(this); 
 btn_absen.setOnClickListener(new View.OnClickListener() { 
         @Override 
         public void onClick(View v) { 
                  qrScan.initiateScan(); 
 } 
 }); 
} 
@Override 
protected void onActivityResult(int requestCode, int resultCode, @Nullable Intent data) { 
 Log.d("data QR CODE", data+" "+requestCode+" "+requestCode); 
 IntentResult result = IntentIntegrator.parseActivityResult(requestCode, resultCode, data); 
if(result != null){ if(result.getContents() != null){ 
                  JSONObject dataQrCode = null ; 
                  try { 
                          dataQrCode = new JSONObject(result.getContents()); 
                          nip.setText(NIP); 
                          nmAcara.setText(dataQrCode.getString("acara"));
                          waktuAcara.setText(dataQrCode.getString("waktu_tanggal_acara")); 
                  } catch (JSONException e) {
```

```
 e.printStackTrace(); 
 } 
                 this.handlerAbsensi(dataQrCode); 
                 // data di kirim ke server 
                 this.hanlderCheckAbsensi(); 
                 // jika telah abasen button absen segera di non activkan 
         } else { 
                 Toast.makeText(getApplicationContext(), "KAMU TELAH KELUAR DARI QR CODE", 
Toast.LENGTH_LONG).show(); 
 } 
 } else { 
         super.onActivityResult(requestCode, resultCode, data); 
 } 
}
```
# 4. **KESIMPULAN**

Sistem MRapat manajement ruang rapat, absensi, dan notulen telah selesai di buat, permohonan ruang rapat yang sebelumnya dilakukan secara manual sekarang telah dilakukan dengan sistem yang dapat meningkatkan efesien waktu dan tenaga, untuk jadwal ruangan dan waktu rapat telah dapat di lihat oleh sekretaris, sekretaris dapat menjadwalkan rapat dengan baik tanpa kawatir terdapat waktu dan ruang rapat yang bentrok, qrcode untuk absensi rapat telah bisa di cetak langsung oleh sekretaris serta hasil dan absensi rapat telah memiliki laporan dalam web akun sekretaris bidang. Mempermudah adum fasilitas dalam memanajemen ruang rapat, akun sekretaris bidang, ruangan dan fasilitas rapat, memberikan kemudahan dalam memindahkan ruangan terkait pemohon rapat yang sebelumnya dilakukan secara manual dan dapat mengakibatkan bentrok dan jadwal rapat tertunda sudah dapat di atasi dengan sistem ini. mempermudah notulen dalam membuat dan mengirimkan hasil rapat pada peserta rapat. Melalui aplikasi android sudah dapat mempermudah peserta rapat dalam mengambil absensi serta dapat mengurangi terjadinya kecurangan dalam pengambilan absensi. Berdasarkan hasil perancangan dan pembuatan sistem MRapat website akun sekretaris bidang, website akun adum fasilitas, website akun notulen, dan aplikasi android dalam pengambil absensi, dapat disimpulkan hal-hal sebagai berikut :

- a. Website akun sekretaris bidang dapat menjalankan alur sistem yang telah di rencanakan, dapat mengajukan permohonan ruang rapat, menampilkan qrcode absensi rapat, perizinan baca tulis notulen terhadap hasil rapat, report hasil dan absensi rapat
- b. Website akun adum fasilitas dapat berjalan sesui dengan alur prosess yang di rencanakan, dapat menyetujui permohonan rapat, memindahkan ruangan permohonan rapat, membatalkan persetujuan rapat, mengirim email persetujuan atau pembatalan persetujuan rapat kepada seluruh peserta dan notulen, memberikan aksess akun notulen lewat email, menginputkan fasilitas rapat, menginputkan ruanga rapat, dan membuat akun sekretaris bidang
- c. Website akun notulen dapat membuat dan mengirimkan kesimpulan rapat keseluruh peserta rapat lewat email
- d. Aplikasi android dapat mencatat android id pada saat login, menampilkan list rapat peserta rapat, mengambil absensi rapat lewat scann QRCode, dan menampilkan hasil absensi rapat
- e. Sistem telah dapat digunakan dengan baik

#### **REFERENSI**

- [1] B. P. Widodo and H. D. & Purnomo, "Perancangan Aplikasi Pencarian Layanan Kesehatan Berbasis HTML 5 Geolocation," Jurnal Sistem Komputer, 2016.
- [2] D. Naista, Bikin Framework PHP Sendiri dengan Teknik OOP dan MVC, Jakarta: Lokomedia, 2016.
- [3] A. A. Makiolor, A. A. E. Sinsuw and X. B. N. Najoan, "Rancang Bangun Pencarian Rumah Sakit, Puskesmas dan Dokter Praktek Terdekat di Wilayah Manado Berbasis Android," E-Journal Teknik Informatika , vol. X, no. 1, pp. 1 - 10, 2017.